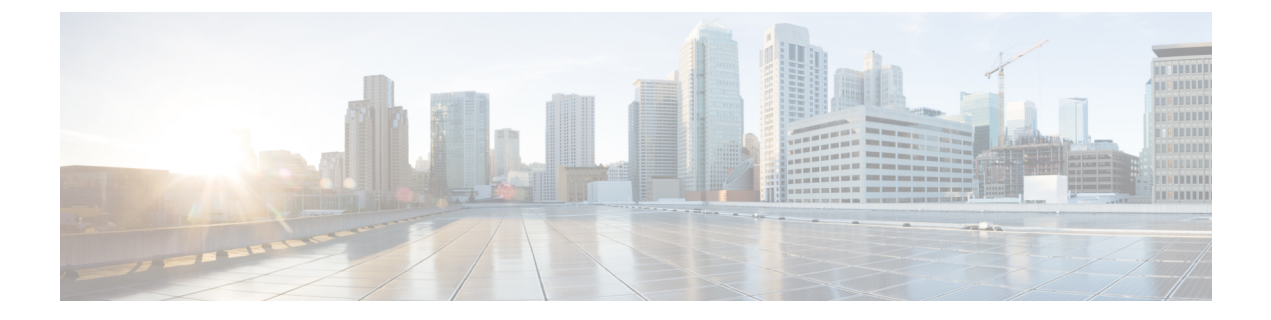

# **Manage Users**

- [Create](#page-0-0) User, page 1
- [Update](#page-1-0) User, page 2
- Set User [Password,](#page-1-1) page 2
- Unlock User [Account,](#page-1-2) page 2
- [Delete](#page-2-0) User, page 3

## <span id="page-0-0"></span>**Create User**

 $\mathbf I$ 

#### **Procedure**

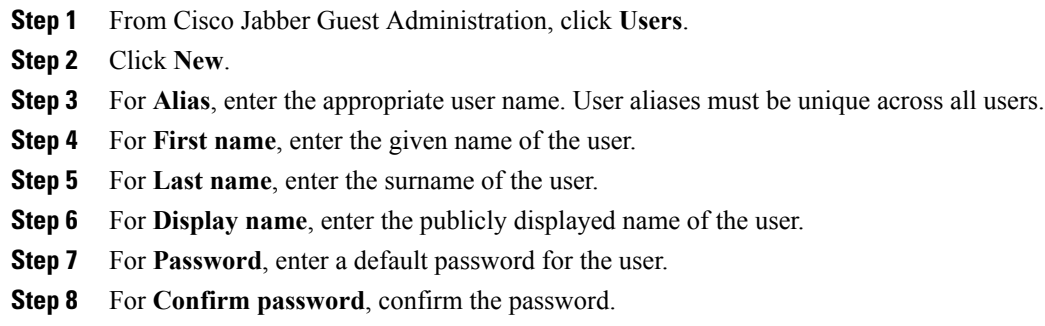

**Step 9** Click **Create**.

### <span id="page-1-0"></span>**Update User**

#### **Procedure**

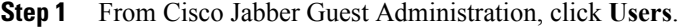

- **Step 2** Click the user name of the user that you want to update.
- **Step 3** For a new user, enter the information in the appropriate fields, and then click **Update**.
- **Step 4** For an existing user, update the appropriate fields, and then click **Update**.
- **Step 5** To remove the user from the database, click **Delete**.

### <span id="page-1-1"></span>**Set User Password**

#### **Procedure**

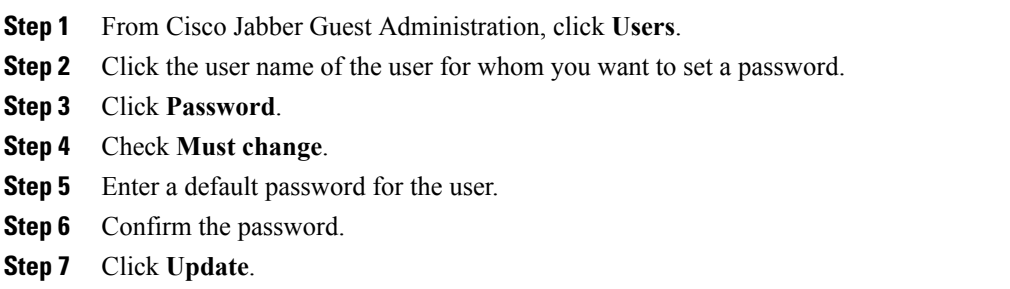

### <span id="page-1-2"></span>**Unlock User Account**

Complete this task to unlock a locked account, or provide users with a temporary password.

#### **Procedure**

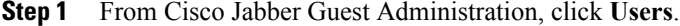

- **Step 2** Click the user name of the user whose password you want to unlock.
- **Step 3** Click **Password**.
- **Step 4** Click **Unlock**.
- **Step 5** If the user has forgotten his or her password, do the following:
	- a) Check **Must change**.
	- b) Enter a temporary password for the user.
- c) Confirm the password.
- d) Click **Update**.
- e) Provide the user with the temporary password.

## <span id="page-2-0"></span>**Delete User**

 $\mathbf{I}$ 

#### **Procedure**

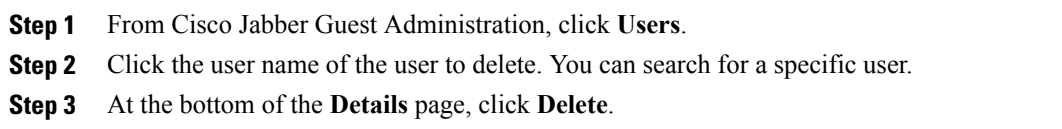

 $\mathbf I$ 

 $\mathbf I$